## Εγχειρίδιο λειτουργίας

#### Οθόνη λειτουργίας & Ένδειξη προγραμμάτων T & T1/T2

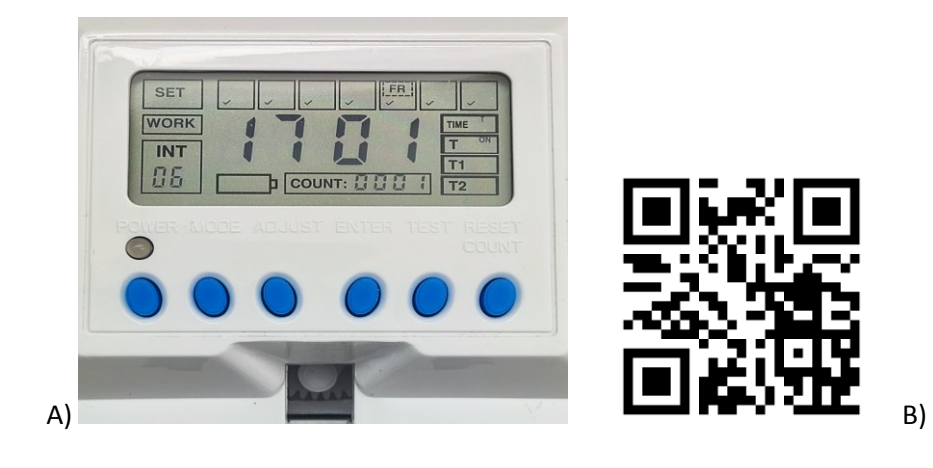

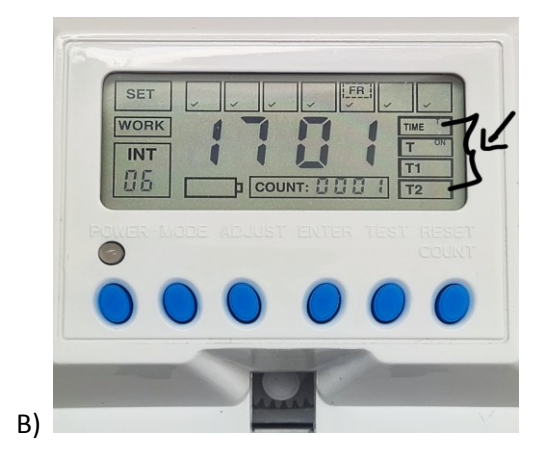

Οθόνη λειτουργίας

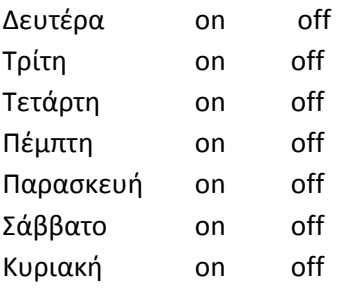

Set : ορίστε τοπική ώρα

Work : επιλέξτε μέρες λειτουργίας από Δευτέρα ως Κυριακή

Int : ορίστε διάστημα ψεκασμού 1 – 60 λεπτά

Time : επιλέξτε διαδικασία λειτουργίας T on/off από 00:00 – 23:00 T1 on/off από 00:00 – 23:00 T2 on/off από 00:00 – 23:00

Low : ένδειξη χαμηλής μπαταρίας

Count : Αυτόματη καταγραφή ψεκασμών από 0000 – 9999

Κουμπιά λειτουργίας

Power : ενεργοποίηση / απενεργοποίηση

Mode : αλλαγή στα προγράμματα

Adjust : προσαρμογή ρυθμίσεων προγράμματος

Enter : επιβεβαίωση ρυθμίσεων

Test : δοκιμή ψεκασμού ή επίδειξη ψεκασμού

Reset count button : πάτημα 3 δευτερολέπτων για μηδενισμό αριθμού ψεκασμών

\*Εάν κάποια ρύθμιση δεν ολοκληρωθεί σε 15 δευτερόλεπτα, η lcd επιστρέφει αυτόματα στις εργοστασιακές ρυθμίσεις.

## Ρυθμίσεις Προγραμμάτων λειτουργίας

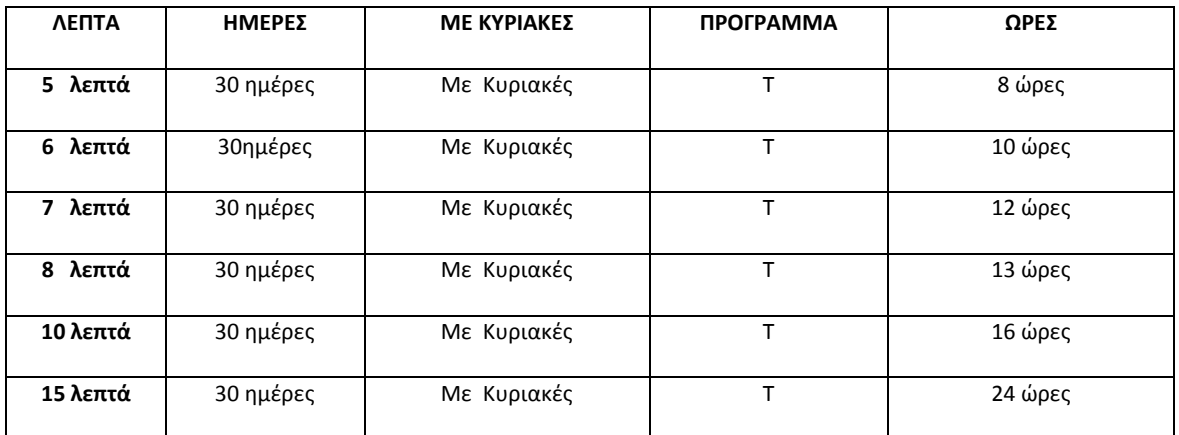

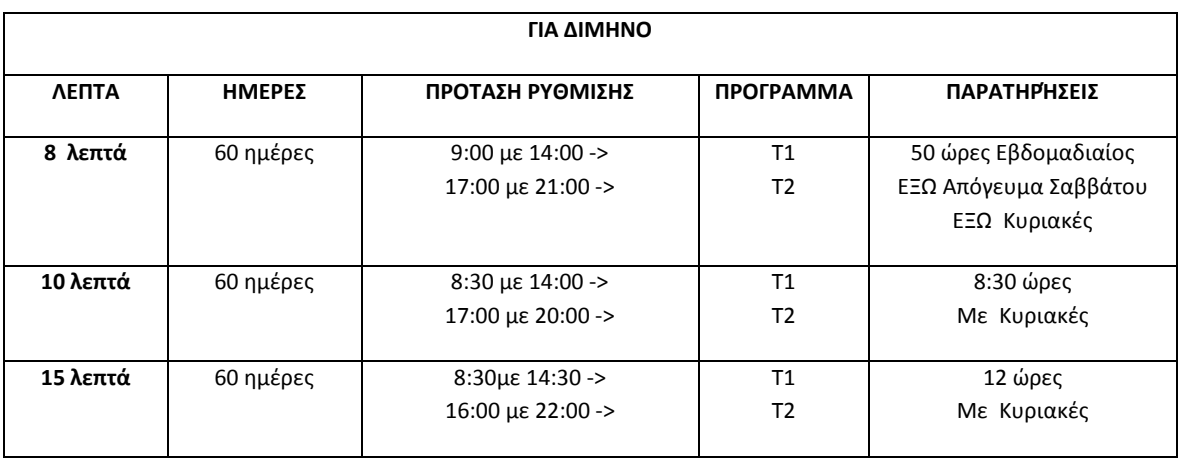

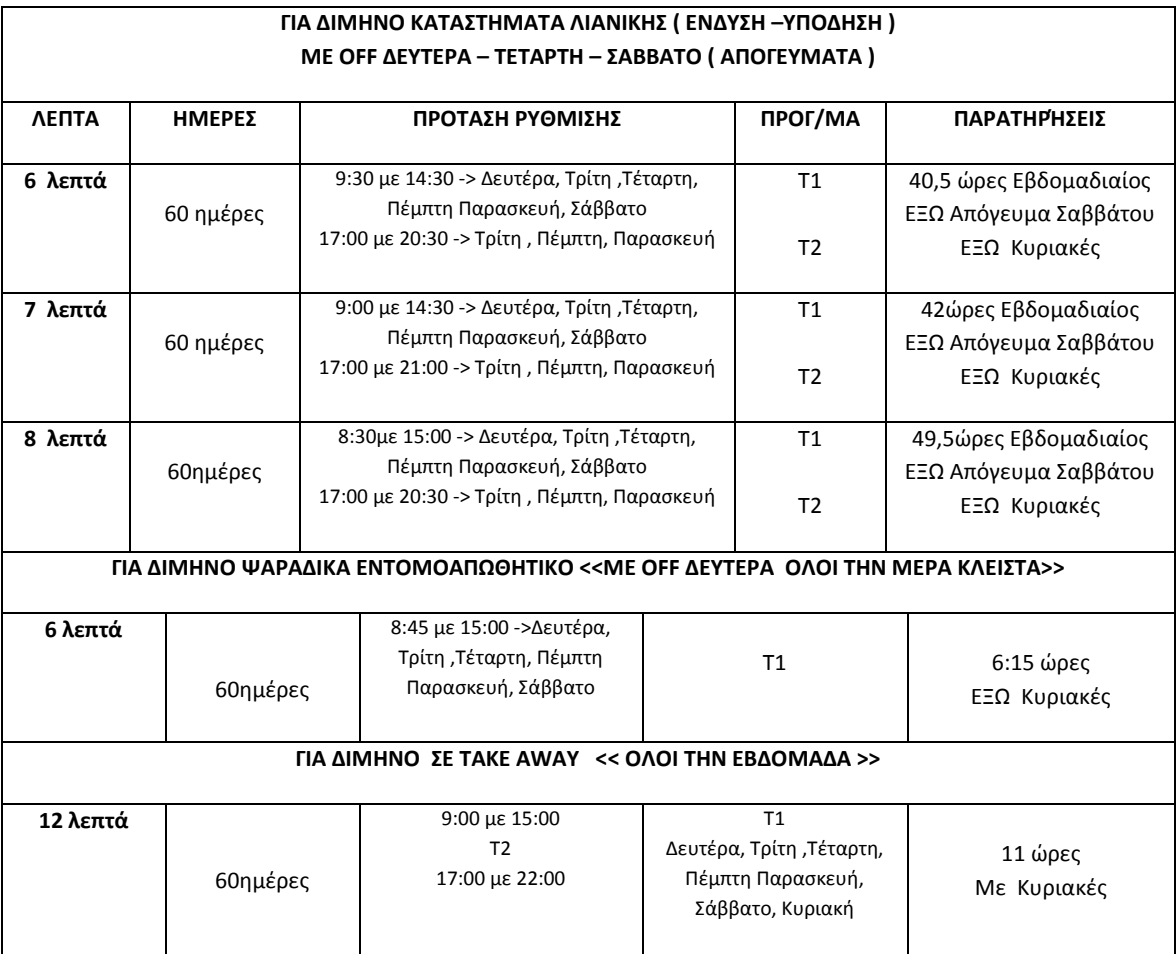

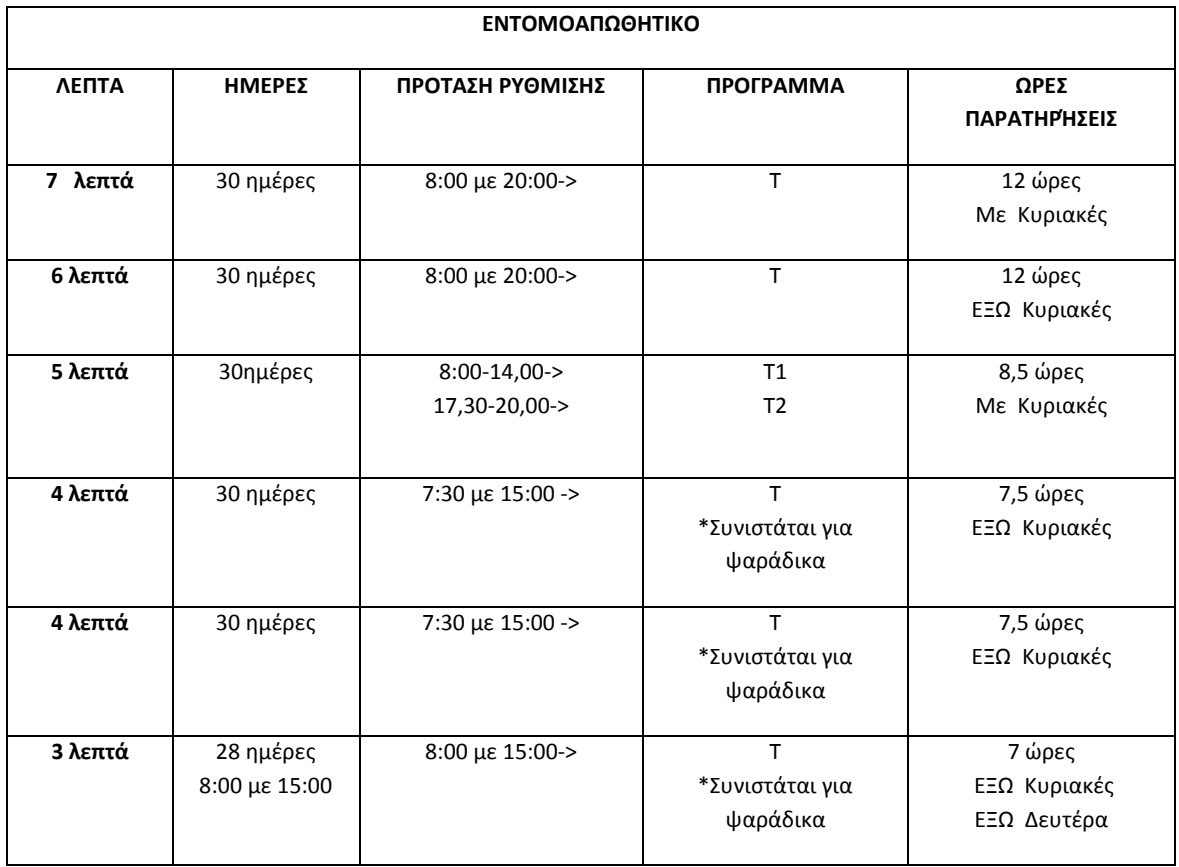

# Για οποιαδήποτε πληροφορία πάνω στης ρυθμίσεις επικοινωνήστε μαζί μας ώστε να σας βοηθήσουμε

### **Ρυθμίσεις Συσκευής**

\*Εάν κάποια ρύθμιση δεν ολοκληρωθεί σε 15 δευτερόλεπτα, η lcd επιστρέφει αυτόματα στις εργοστασιακές ρυθμίσεις.

### <u>Ρύθμιση τοπικής ώρας</u>

1. Πατήστε (1 φορά) **MODE** και το **SET** αναβοσβήνει, πατήστε ADJ και επιλέξτε τοπική ώρα (hour), πατήστε **ENTER** 

2. Πατήστε ADJ και επιλέξτε τα λεπτά (minutes) και πατήστε **ENTER** 

3. Πατήστε ADJ και επιλέξτε μέρα (weekday) και πατήστε enter αυτόματα πάει στην λειτουργία εργασίας

4. Λειτουργία εργασίας -> Στην συνέχεια:

Πατήστε **MODE** και το **WORK** αναβοσβήνει,

(Δευ-Κυρ) πατιςτε **ADJ** για να επιλζξετε **Δευτζρα on/off** και **ENTER**, ζπειτα **Σρίτθ on/off** και **ENTER** κ.ο.κ

<mark>Σημαντική σημείωση -></mark> Πατώντας μια φορά ADJ αφαιρεί (×) εκτός της επιλεγμένης ημέρας **(στην οθόνη LCD)**, εάν

κζλουμε να τθν επαναφζρουν τθν μζρα ςε **ΕΝΕΡΓΗ (√)**, **ξανά πατάμε το ADJ**.

Στην συνέχεια :Πατώντας το **ENTER** περνάμε στην επόμενη μέρα.

**Αφού έχουμε ρυθμίσει ποιές μέρες επιθυμούμε να είναι ενεργή η συσκευή ακολουθούμε το βήμα (5.)** 

5. Λειτουργία ψεκαςμοφ **(INTmode)** Πατήστε **MODE** και τα λεπτά του **INTmode αναβοσβήνουν**, Πατήστε ADJ για να επιλέξετε την διάρκεια μεταξύ των ψεκασμών (1 – 60 λεπτά)

6. Πατιςτε **MODE** -> **Αναβοςβινει το Σ**,

Εάν επιθυμούμε <mark>Τ</mark> είναι (Μονός προγραμματισμός σε κάθε μέρα), <mark>εάν πατήστε ADJ και επιλέξουμε την λειτουργία</mark> **προγραμμάτων Τ1&T2** είναι (Διπλός προγραμματισμός σε κάθε μέρα)

6.α) Αφοφ ζχουμε επιλζξει **Σ** είναι (**Μονόσ προγραμματιςμόσ ςτισ ενεργοποιθμζνεσ μζρεσ √**) ι **T1&T2** είναι (**Διπλόσ προγραμματισμός στις ενεργοποιημένες μέρες**  $\sqrt{}$ **). Πατήστε <b>ENTER** Eάν επιλέξετε **Τ** και πατήσετε ΕΝΤΕR, ρυθμίζετε (Μονός προγραμματισμό) για όλες τις ενεργές μέρες √. Mε T/on ώρα ενάρξεις & T/off ώρα λήξεις **-> (Βλέπε παράδειγμα ρύθμιση ώρας Α)** 

6.β) Εάν επιλζξετε **T1&T2 (Για να επιλζξετε Σ1&T2 εάν επικυμείτε πατιςτε ADJ )** και πατιςετε **ENTER**, ρυκμίηετε **(Διπλός προγραμματισμός)** για όλες τις ενεργές μέρες √. Με **T1/on** ώρα έναρξης (Πρώτου προγράμματος για κάθε μέρα ξεχωριστά). Πατήσετε **ENTER** για να ρυθμίσετε ώρα έναρξης, ξανά **ENTER** για να ρυθμίσετε λεπτά, με **T1/off** ϊρα λιξθσ (**Πρώτου προγράμματοσ για κάκε μζρα ξεχωριςτά**) **ENTER**, με T2/on ώρα έναρξης (Δεύτερου προγράμματος για κάθε μέρα ξεχωριστά).

Πατήσετε **ENTER** για να ρυθμίσετε ώρα έναρξης, ξανά **ENTER** για να ρυθμίσετε λεπτά.

Με **T2/off** ϊρα λιξθσ (**Δεφτερου προγράμματοσ για κάκε μζρα ξεχωριςτά**) **ENTER**.

Ακολουθώντας τα ιδία διαδικασία (6.β) και για τις υπόλοιπες ενεργές μέρες -> (Βλέπε παράδειγμα ρύθμιση ώρας Β)

**Παράδειγμα:**

**(Ρύθμιση ώρας παράδειγμα Α)** Πατήστε ΑDJ, επιλέξτε Τ και enter για να θέσετε on/off την ώρα της ημέρας **(Ρύθμιση ώρας παράδειγμα Β)** Πατήστε ADJ και επιλέξτε **Τ1 ή Τ2** και ENTER για να θέσετε on/off την μέρα **Πχ Σ1 : on 8:00, off 17:00 & T2 : on 18:00, off : 23:00**

### **θμαντικι ςθμείωςθ αυτόματων ρυκμίςεων:**

**1.Πατώντασ για 8 δευτερόλεπτα το ADJ ζχοντασ επιλεγμζνθ τθν επιλογι Σ -->Ρφκμιςθ 7 μζρεσ ON με (ΩΡΑΡΙΟ 8:00 ζωσ 20:00 ςτα 6 λεπτά ΙNT) 2.Πατώντασ για 8 δευτερόλεπτα το ENTER ζχοντασ επιλεγμζνθ τθν επιλογι Σ1&T2 -->Ρφκμιςθ 7 μζρεσ ON με (ΩΡΑΡΙΟ : T1 8:00 ζωσ 14:00 & Σ2 16:00 ζωσ 20:00 ςτα 4 λεπτά ΙNT << ΚΑΘΗΜΕΡΙΝΑ>> )**